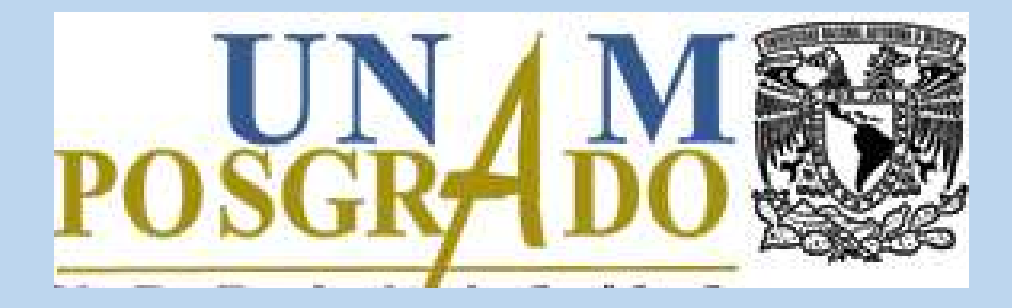

**Instructivo para actualizar expediente semestral en el SIIPosgrado**

**ENERO, 2023 PCA**

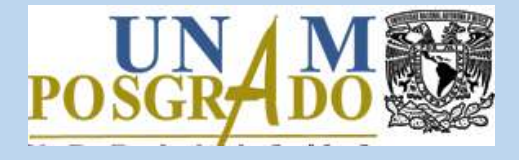

 Para actualizar el expediente semestral en el SIIPosgrado debe realizar los siguientes pasos:

1. Utilizar alguno de los siguientes navegadores de internet:

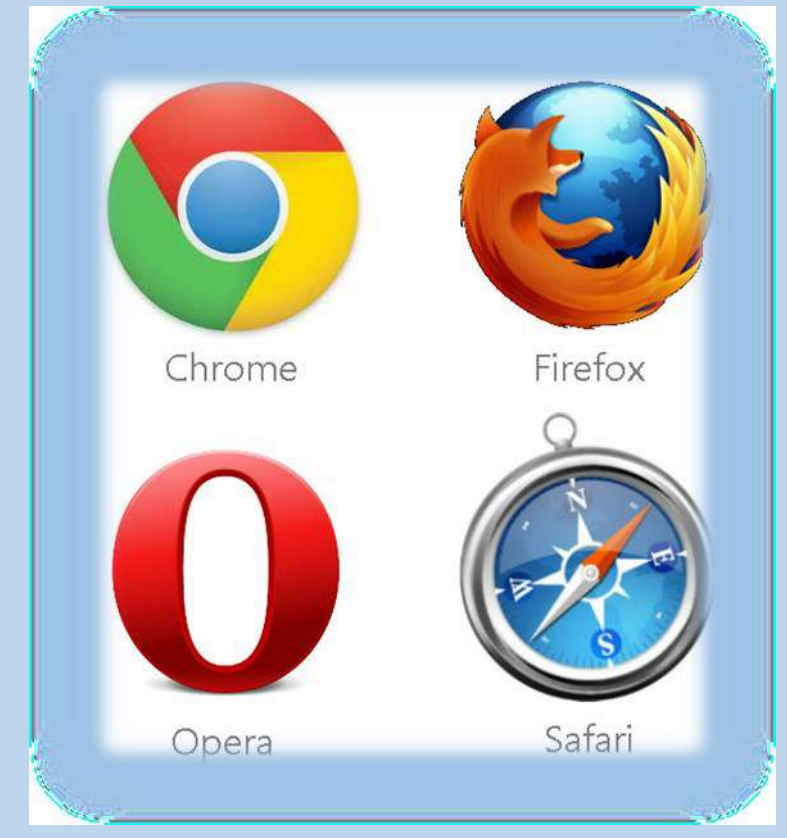

**Actualizar expediente semestral**

## 2. Acceder al SIIPosgrado:

[https://siip.posgrado.unam.mx](https://siip.posgrado.unam.mx/siip/)

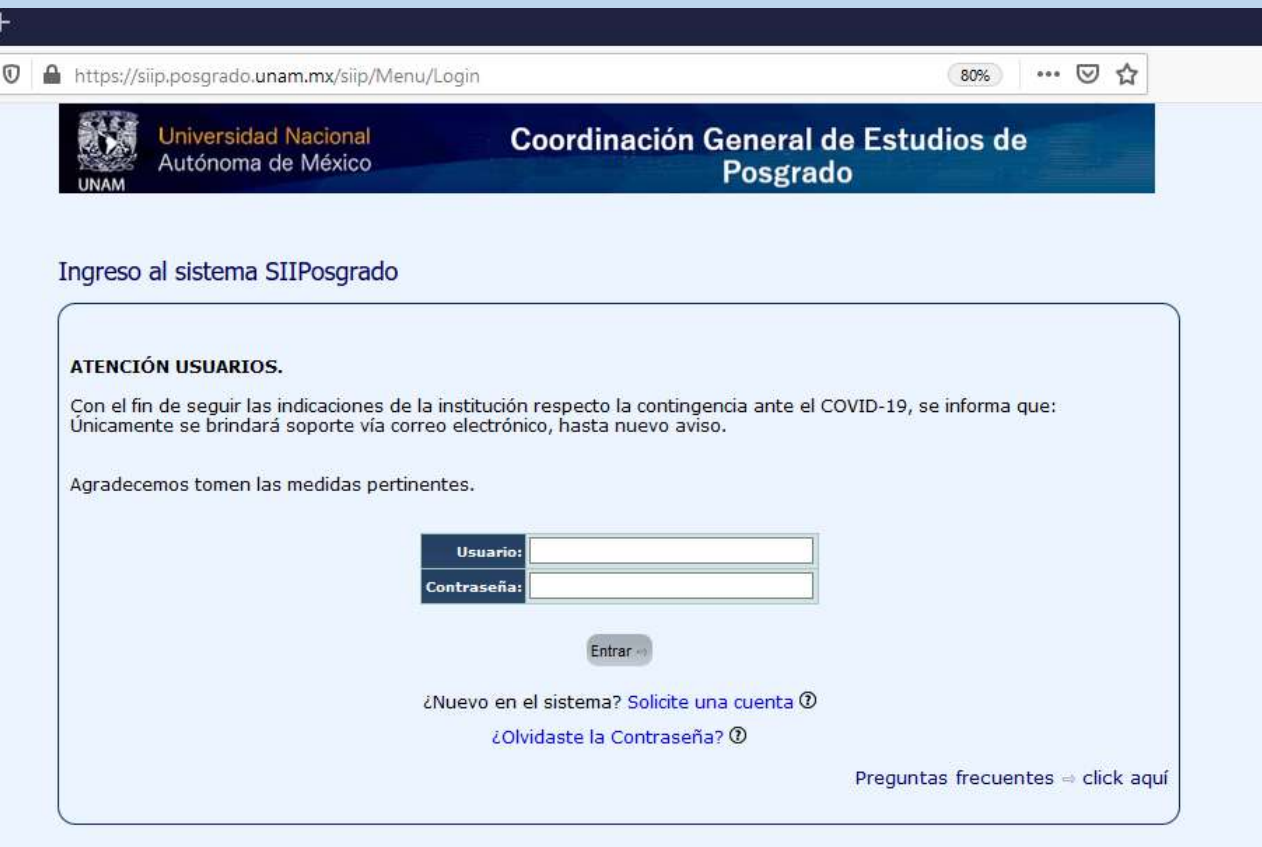

## 2.1 Llenar los datos de acceso y dar clic en el botón *Entrar.*

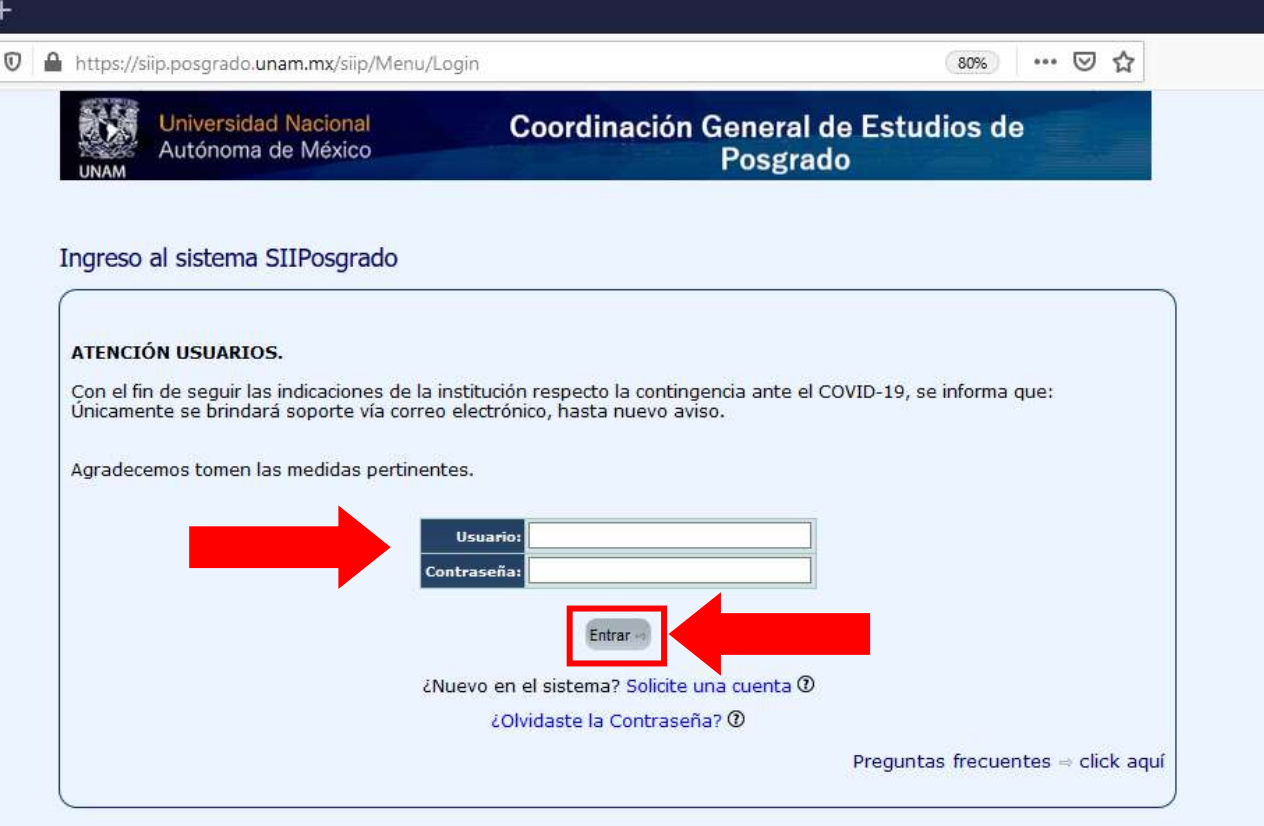

**El nombre de usuario y contraseña para alumnos nacionales corresponde con su CURP, para alumnos extranjeros se debe utilizar el número de pasaporte. En caso de haber ingresado al sistema con anterioridad y no recordar los datos de acceso, hacer clic en ¿Olvidaste la contraseña?**

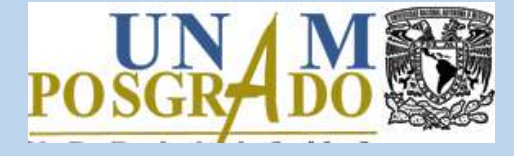

3. Dar clic en el botón *Actualizar* delante del semestre de inscripción en el que se requiere actualizar el expediente. Este botón se encuentra habilitado de acuerdo a las fechas establecidas por el Programa de Posgrado.

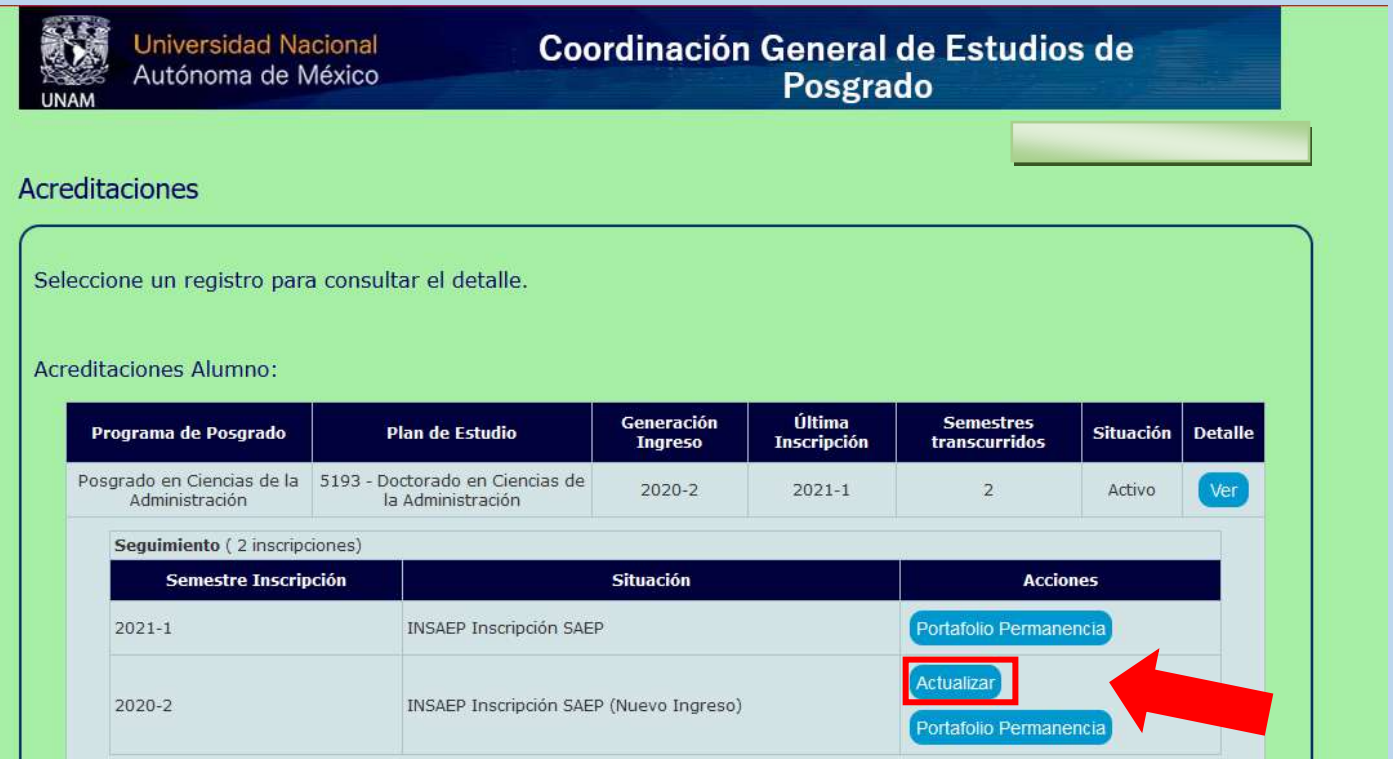

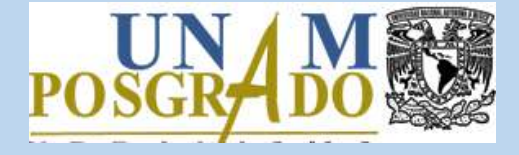

## 3.1 Actualizar información en las pestañas: Datos Personales, Datos laborales y Caso Emergencia.

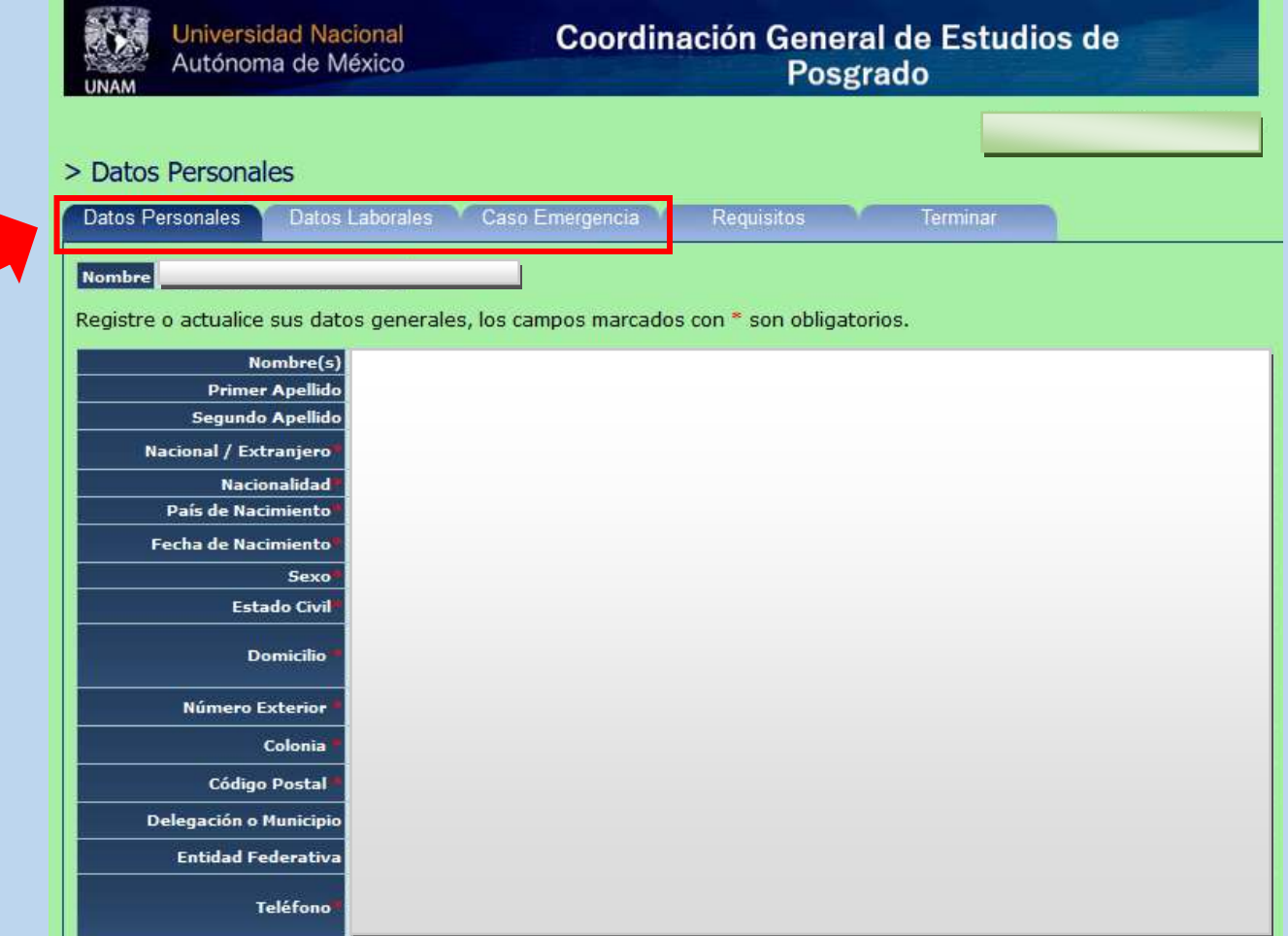

**Actualizar expediente semestral**

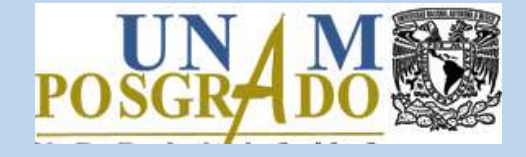

3.2 En la pestaña Requisitos se observan los documentos solicitados por el Programa de Posgrado. Para subirlos al sistema, dar clic en el botón *Examinar,* buscar el archivo en su equipo, seleccionarlo y finalmente hacer clic en el botón *Cargar*. Repetir esta acción para cada requisito.

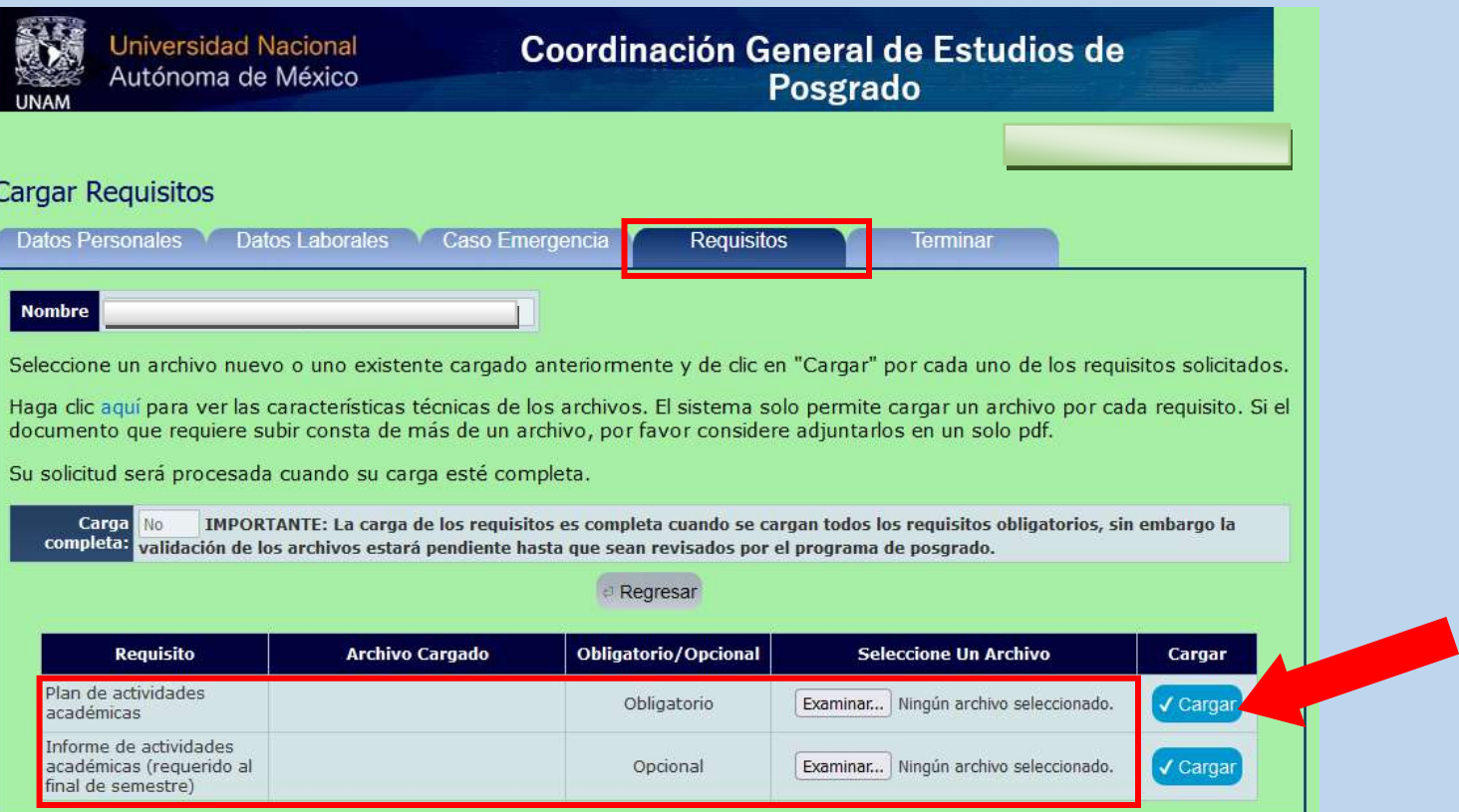

**Actualizar expediente semestral**

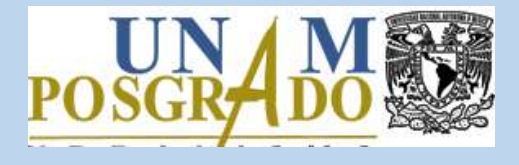

Es importante señalar que para esta primera parte del ejercicio sólo se deberá cargar el documento Plan de actividades académicas. El requisito Informe de actividades académicas está marcado como opcional, para que pueda terminar con el trámite, sin embargo, al finalizar el semestre tendrá que adjuntarse junto con los documentos probatorios en las fechas que indique la Coordinación del Programa de Posgrado. La extensión de los archivos debe ser PDF con un peso máximo de 5 MB.

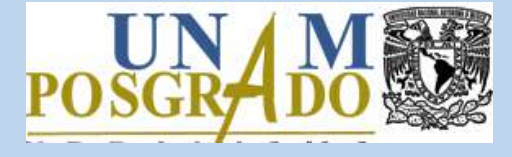

3.3 Para finalizar el proceso, dirigirse a la última pestaña y dar clic en el botón *Terminar*. Una vez realizado lo anterior, no se pueden hacer modificaciones a menos que el Programa de Posgrado lo solicite y habilite la acción.

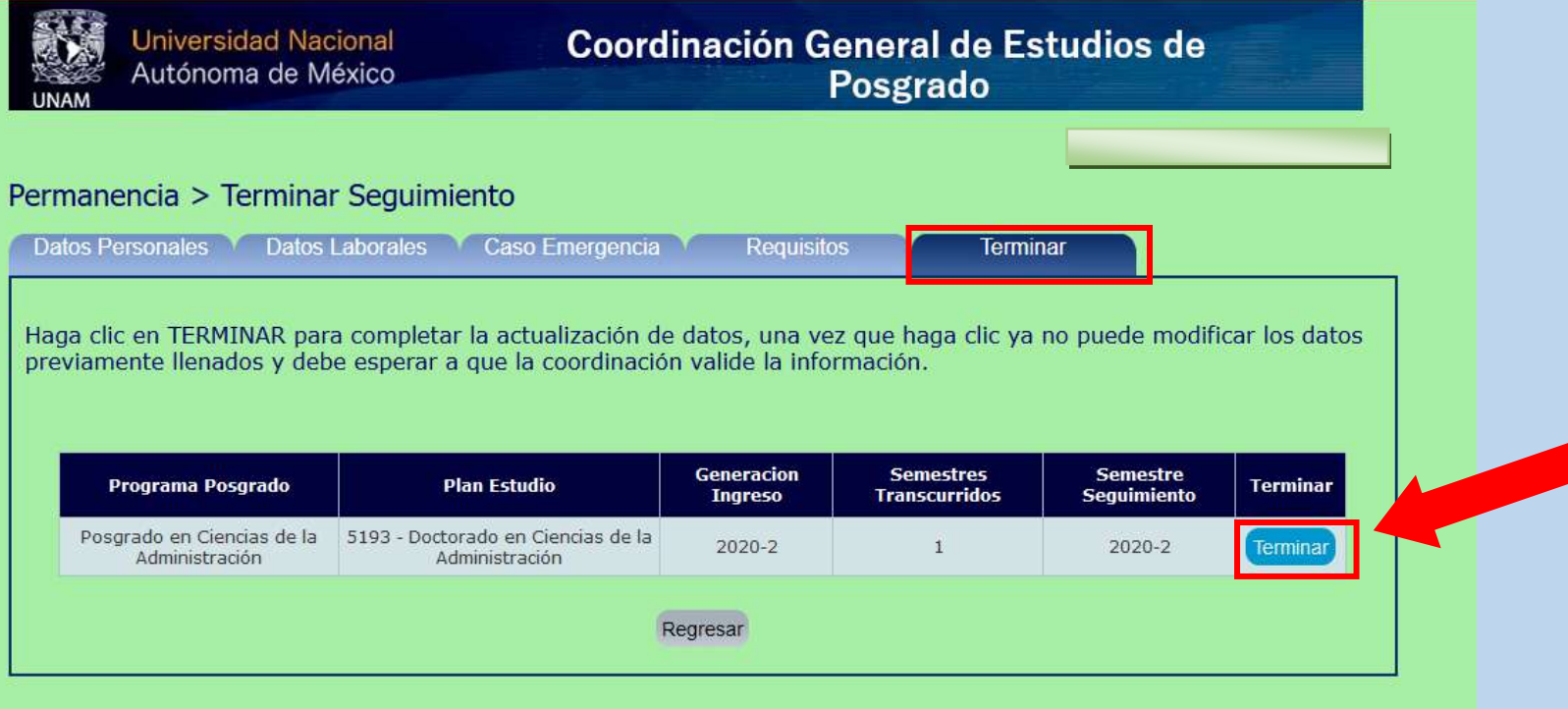

**Actualizar expediente semestral**

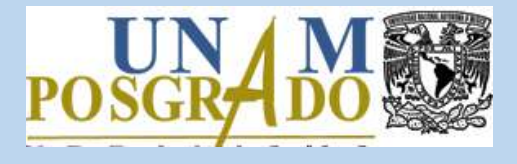

¡Listo!

El expediente ha sido actualizado.